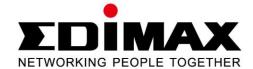

# **EW-7238RPD**

# Quick Installation Guide 11-2012 / v1.0

# **Package Contents**

Before you start using this product, please check if there is anything missing in the package, and contact your dealer to claim the missing item(s):

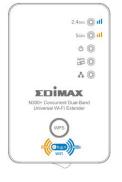

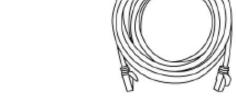

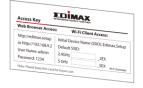

EW-7238RPD

**Ethernet Cable** 

**Access Key Card** 

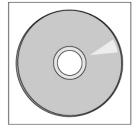

CD with User Manual & Quick Installation Guide

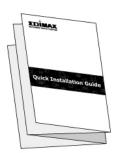

**Quick Installation Guide** 

# **LED Status**

| LED                           | Color | LED Status        | Description                                   |
|-------------------------------|-------|-------------------|-----------------------------------------------|
| Signal Strength  111  2.4 GHz | Amber | On                | Excellent signal. Signal strength: 60 – 100%. |
|                               |       | Slow<br>Flashing  | Good signal.<br>Signal strength: 60 – 40%.    |
|                               |       | Quick<br>Flashing | Poor signal. Signal strength: below 40%.      |
|                               |       | Off               | No signal detected or in LED off mode.        |

| LED             | Color        | LED Status        | Description                                                                         |
|-----------------|--------------|-------------------|-------------------------------------------------------------------------------------|
| Signal Strength | A l          | On                | Excellent signal. Signal strength: 60 – 100%.                                       |
|                 |              | Slow<br>Flashing  | Good signal.<br>Signal strength: 60 – 40%.                                          |
|                 | Amber        | Quick<br>Flashing | Poor signal. Signal strength: below 40%.                                            |
| 5 GHz           |              | Off               | No signal detected or in LED off mode.                                              |
| Рower           | Green        | On                | Wi-Fi extender is on.                                                               |
|                 |              | Flashing          | Resetting to factory defaults, or system is booting up.                             |
|                 |              | Off               | Wi-Fi extender is off or in LED off mode.                                           |
| WPS<br>WPS      | Green        | On                | WPS connection established (LED remains on for 5 minutes after connection is made). |
|                 |              | Slow<br>Flashing  | WPS in progress (waiting for another WPS device's connection).                      |
|                 |              | Off               | No WPS in progress or in LED off mode.                                              |
| LAN             | LAN<br>Green | On                | LAN port connected.                                                                 |
|                 |              | Flashing          | LAN activity (transferring or receiving data).                                      |
|                 |              | Off               | LAN port not connected.                                                             |

# Installation

There are two ways you can quickly setup the Wi-Fi extender - using browser-based **iQ Setup** (*steps 1 - 15* below) or using the **WPS** button (see *WPS Setup*).

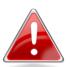

Note: It is recommended that you plug in the extender close to your router/access point for the setup process. You need to establish a connection between your extender and router/access point. After setup is complete and a connection is established, you can move the extender to your preferred location.

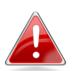

Note: Before you use the wireless extender, please make sure your computer is set to use a dynamic IP address. This is a simple procedure, and step by step instructions for how to do this can be found in the user manual.

**1.** Plug the Wi-Fi extender into a power outlet close to the root wireless access point and switch it on. The power LED ( ) will **flash** while the extender initializes – **please wait**. The extender is ready when the power LED is **on**.

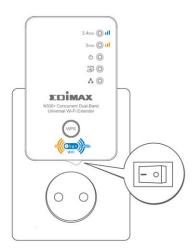

**2.** You can connect to the Wi-Fi extender using a (i.) wired or (ii.) wireless connection.

Note: Please disable any other Wi-Fi adapters you may have, and/or disconnect/disable any other Ethernet cables/adapters from your computer.

i. Plug one end of the Ethernet cable into the Wi-Fi extender's Ethernet port. Plug the other end of the cable into your computer's Ethernet port.

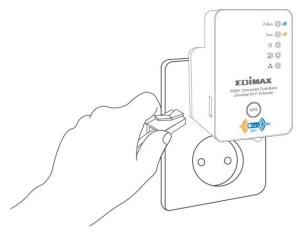

i. Use your Wi-Fi device (e.g. computer, tablet, smartphone) to search for a Wi-Fi network with the SSID "Edimax.Setup" and connect.

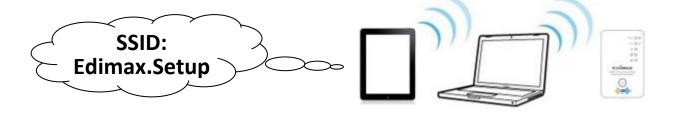

**3.**Open a web browser and you will see the following screen, please click "Get Started".

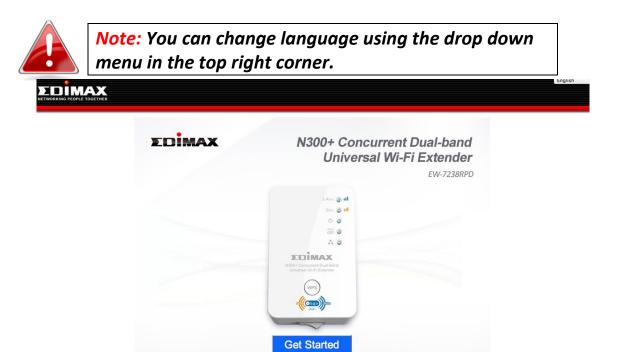

**4.**iQ Setup will display all available 2.4GHz and 5GHz Wi-Fi networks, listed under "SSID". Please select one or both root Wi-Fi networks that your extender will connect to and subsequently extend. If you don't wish to use either the 2.4GHz or 5GHz band you must select "Disable" in order to continue.

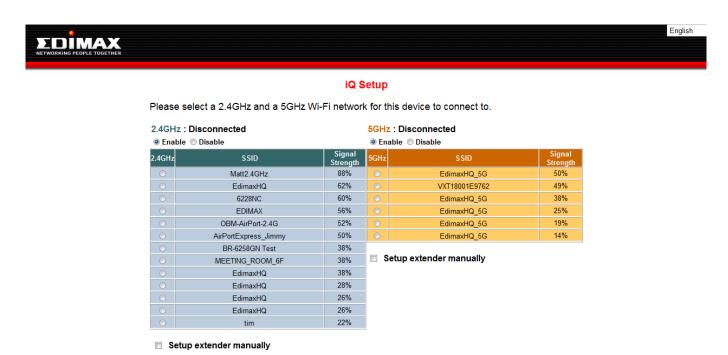

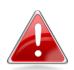

Note: If the Wi-Fi network you wish to connect to does not appear, click "Refresh" to search again. Please also be aware that for the 5GHz band, subject to local RF regulations the EW-7238RPD only supports channels 36, 40, 44 & 48 (Europe) and channels 36, 40, 44, 48, 149, 153, 157, 161 & 165 (U.S.) If you do not see your 5GHz network listed, you may need to change your router/access point's 5GHz channel.

**5.** If the network you wish to connect to has a hidden SSID, select "Setup extender manually" and enter the SSID manually. Then input a "Device SSID" and security key information – please refer to the user manual for more detailed guidance.

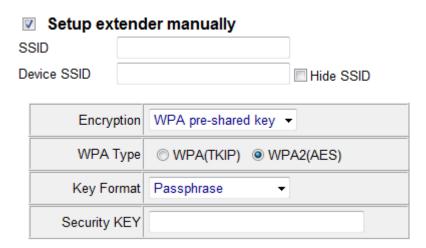

**6.** For each network you select, you can enter a "Device SSID" which is a name to identify the EW-7238RPD's Wi-Fi network. If the root SSID requires a security key, you will also be required to enter it here.

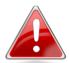

Note: If you do not know your existing network security key, please refer to the user manual for help.

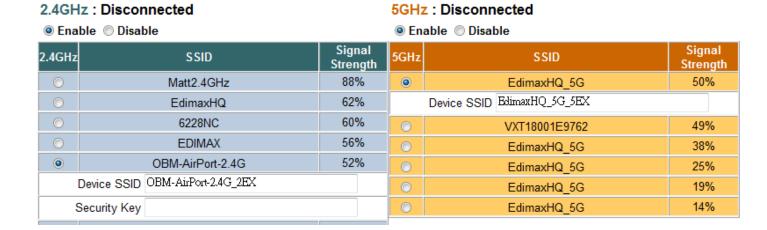

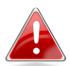

Note: In the example above, the EW-7238RPD will connect to the root Wi-Fi network OBM-Airport-2.4G. The EW-7238RPD will extend this Wi-Fi network and use the new SSID OBM-Airport-2.4G\_2EX to identify itself.

7. Click "Next" to continue and you will be prompted to add <a href="http://edimax.setup">http://edimax.setup</a> to your bookmarks (Internet Explorer and Firefox only). This is the URL to access the extender's browser based configuration interface to further configure the settings of the extender, or to run iQ Setup again. If you do not wish to add this URL to your bookmarks, click

"Cancel" – or select "No" from the drop down menu shown below, before you click "Next".

Add <a href="http://edimax.setup">http://edimax.setup</a> to your bookmarks(IE and Firefox only)

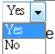

e copy http://edimax.setup to bookmark manually if you use other browser)

REFRESH NEXT

**8.** Please wait while the Wi-Fi extender tests the connection.

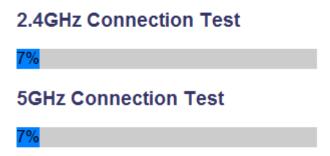

**9.** When the test is complete, click "Apply" to restart the device.

Connection test complete. "Apply" to restart the device.

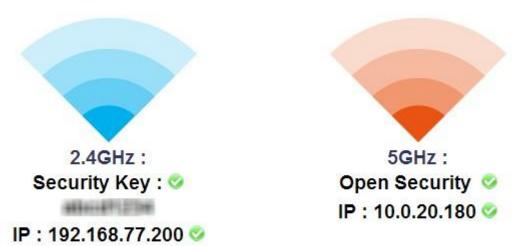

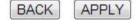

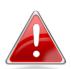

Note: If the extender cannot obtain an IP address from the router/access point then you will see the screen below. Click the "Static IP" button to assign an IP address to the extender and then click "APPLY" to restart the device.

Connection test complete. Wireless security key is correct but Wi-Fi extender can not obtain an IP from your router, you can click "static IP" to assign an IP to extender manually. After IP is input, click "Apply" to restart the device.

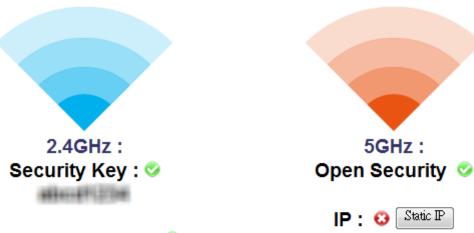

IP: 192.168.77.128 📀

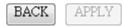

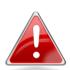

Note: When assigning a static IP address to the wireless extender, you need to ensure that you assign an IP address in the same subnet as your network. For example, if your static IP is 192.168.9.2 then you need to assign the wireless extender an IP address in the range 192.168.9.x where x = 3 - 254.

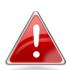

Note: To ensure that you assign a correct IP address to the wireless extender, you can check the IP address of your computer and/or router. Please refer to the user manual for guidance on how to do so. Your ISP can also provide you with such information as IP address, subnet mask and gateway address.

**10.** Please wait while the device restarts.

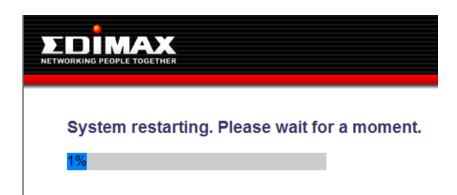

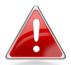

Note: After the system has restarted, if you do not see the congratulations screen in Step 11, then please skip straight to step 12.

Typically, this may occur for smartphone users who setup the extender via a wireless connection (as shown in II-1. iQ Setup 2.ii). It is likely that after the extender restarted, your smartphone re-connected to the Edimax. Setup SSID which is now, upon completion of setup, redundant.

**11.** After the device has restarted you will see a congratulations screen as shown below, displaying the name and security key for each of the extender's Wi-Fi networks.

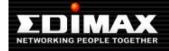

Congratulations. Your extender has successfully established a connection.

## 2.4GHz

Extender Name: OBM-AirPort-2.4G 2EX

Security Key:

#### 5GHz

Extender Name : EdimaxHQ\_5G\_5EX\_Te

Open Security

**12.** The extender is now functional and ready for use. If you wish to move the extender to another location, remember to switch off the extender before you unplug it. For the best coverage, select a location where the extender's signal strength LED ( III) displays a strong signal.

# **13.** To connect to the extender's Wi-Fi networks:

# **Windows**

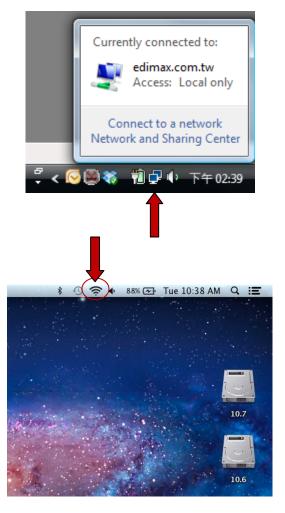

## Mac

View available Wi-Fi networks by clicking the icon along the top right of your screen.

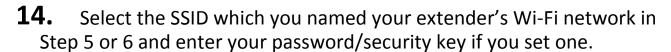

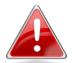

**Note:** Remember to select the SSID of your extender's Wi-Fi network – not your existing root Wi-Fi network.

## Windows:

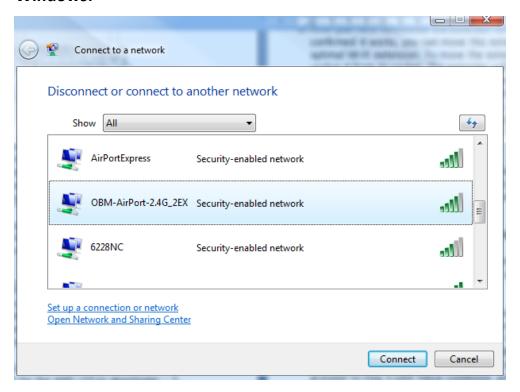

## Mac:

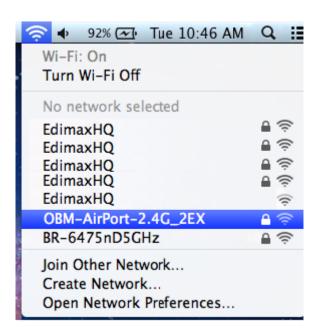

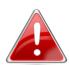

Note: The next section WPS Setup describes an alternative setup method to iQ Setup. If you already completed iQ Setup, it is not necessary to perform WPS Setup.

# WPS Setup

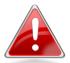

Note: Please ensure the extender is ready (power LED (0)) on, not flashing) before activating WPS.

If your wireless router/access point supports WPS (Wi-Fi Protected Setup) then you can use this method to set up your Wi-Fi extender's 2.4GHz & 5GHz network. The extender's WPS is **dependent on your router's access/point** WPS — so if you activate WPS for 2.4GHz Wi-Fi on your **router/access point**, the extender will connect to **2.4GHz Wi-Fi** when you activate its WPS. To **additionally** set up your extender's **5GHz Wi-Fi** you would then need to **repeat** the process but activate WPS for **5GHz Wi-Fi**, **not 2.4GHz Wi-Fi**, on your **router/access point**.

For the **EW-7238RPD** the WPS setup process is **the same** for **2.4GHz and/or 5GHz Wi-Fi**. Whether the extender connects to **2.4GHz Wi-Fi or 5GHz Wi-Fi** is **entirely dependent on your router/access point** and which of its frequency bands you activate WPS for.

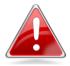

Note: Please take care not to hold the WPS button for too long – this may result in inadvertently resetting the extender or router/access point.

1. Press and hold the WPS/Reset button on the wireless router/access point for the correct length of time (check router/access point's user manual) to activate its WPS for 2.4GHz or 5GHz.

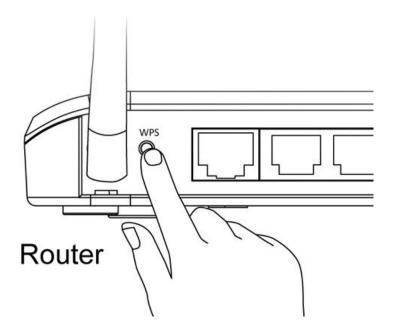

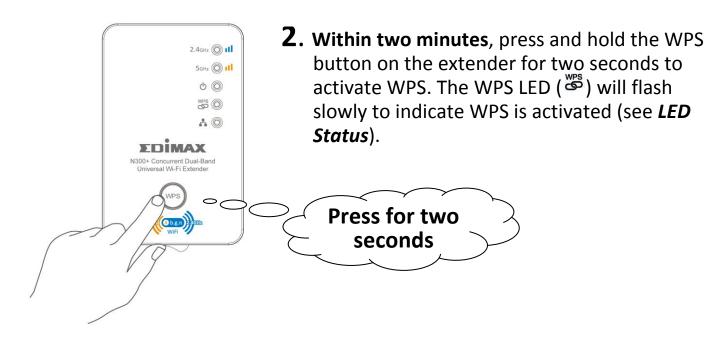

- **3.** The devices will establish a connection. When a connection is successful, the extender's WPS LED ( ) will display on and remain on for 5 minutes (see *LED Status*).
- **4.** Please wait for 5 minutes until the extender's WPS LED ( ) is off, and repeat this process to set up your dual-band extender's additional second frequency band. In step 1 please activate WPS on your router/access point for the alternate frequency 2.4GHz or 5GHz depending on which frequency you previously set up.

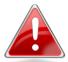

Note: Please check the instructions for your wireless router/access point to confirm how long you need to hold down its WPS button to activate WPS for 2.4GHz or 5GHz. Some brands of router/access point may not support WPS for 5Ghz – in this case, please use iQ Setup instead.

# Resetting the Wi-Fi Extender

If you experience problems with your Wi-Fi extender you can reset the extender back to factory default settings. This resets **all** settings back to default.

To reset the extender, press and hold the WPS/Reset button for 10 seconds until the power LED ( $\bullet$ ) is flashing. The extender will re-initialize and the power LED ( $\bullet$ ) will display on when the extender is ready (see *LED Status*).

# **Browser Based Configuration Interface**

After completing iQ Setup you can access the browser based configuration interface to further configure the settings of the extender, or run iQ Setup again.

To access the browser based configuration interface, enter <a href="http://edimax.setup">http://edimax.setup</a> into the URL bar of a web browser on a computer which is connected to the extender's Wi-Fi network. You will be prompted for a username and password. The default username is "admin" and the default password is "1234".

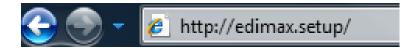

## Windows:

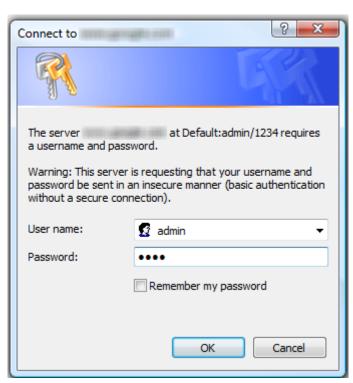

## Mac:

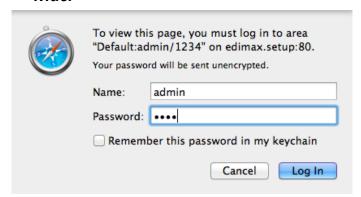

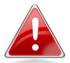

**Note:** Please refer to the user manual for detailed guidance on using the browser based configuration interface.

# **Connection Problems**

If the extender's 2.4GHz or 5GHz Wi-Fi is disconnected from its root network, your browser will forward to the page shown below:

# Go to Web Control Panel

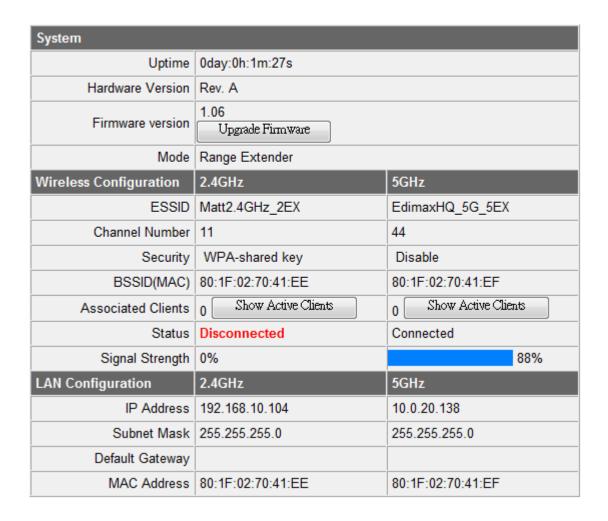

The status of the extender will be displayed, please check your WAN connection and ensure that your router/access point is working properly. To configure the settings of the extender, click "Go to Web Control Panel" at the top of the screen and you will arrive at the home screen of the browser based configuration interface.

## **Federal Communication Commission Interference Statement**

This equipment has been tested and found to comply with the limits for a Class B digital device, pursuant to Part 15 of FCC Rules. These limits are designed to provide reasonable protection against harmful interference in a residential installation. This equipment generates, uses, and can radiate radio frequency energy and, if not installed and used in accordance with the instructions, may cause harmful interference to radio communications. However, there is no guarantee that interference will not occur in a particular installation. If this equipment does cause harmful interference to radio or television reception, which can be determined by turning the equipment off and on, the user is encouraged to try to correct the interference by one or more of the following measures:

- 1. Reorient or relocate the receiving antenna.
- 2. Increase the separation between the equipment and receiver.
- 3. Connect the equipment into an outlet on a circuit different from that to which the receiver is connected.
- 4. Consult the dealer or an experienced radio technician for help.

#### **FCC Caution**

This device and its antenna must not be co-located or operating in conjunction with any other antenna or transmitter. This device complies with Part 15 of the FCC Rules. Operation is subject to the following two conditions: (1) this device may not cause harmful interference, and (2) this device must accept any interference received, including interference that may cause undesired operation. Any changes or modifications not expressly approved by the party responsible for compliance could void the authority to operate equipment.

For product available in the USA/Canada market, only channel 1~11 can be operated. Selection of other channels is not possible.

This device is restricted to *indoor* use when operated in the 5.15 to 5.25 GHz frequency range.

- FCC requires this product to be used indoors for the frequency range 5.15 to 5.25 GHz to reduce the potential for harmful interference to co-channel Mobile Satellite systems.
- This device will not permit operations on channels 116-128 for 11na and 120-128 for 11a which overlap the 5600 -5650MHz band.

## Federal Communications Commission (FCC) Radiation Exposure Statement

This equipment complies with FCC radiation exposure limits set forth for an uncontrolled environment. This equipment should be installed and operated with minimum distance 20cm between the radiator & your body.

#### **R&TTE Compliance Statement**

This equipment complies with all the requirements of DIRECTIVE 1999/5/EC OF THE EUROPEAN PARLIAMENT AND THE COUNCIL of March 9, 1999 on radio equipment and telecommunication terminal equipment and the mutual recognition of their conformity (R&TTE). The R&TTE Directive repeals and replaces in the directive 98/13/EEC (Telecommunications Terminal Equipment and Satellite Earth Station Equipment) As of April 8, 2000.

#### Safety

This equipment is designed with the utmost care for the safety of those who install and use it. However, special attention must be paid to the dangers of electric shock and static electricity when working with electrical equipment. All guidelines of this and of the computer manufacture must therefore be allowed at all times to ensure the safe use of the equipment.

#### **EU Countries Intended for Use**

The ETSI version of this device is intended for home and office use in Austria, Belgium, Bulgaria, Cyprus, Czech, Denmark, Estonia, Finland, France, Germany, Greece, Hungary, Ireland, Italy, Latvia, Lithuania, Luxembourg, Malta, Netherlands, Poland, Portugal, Romania, Slovakia, Slovenia, Spain, Sweden, Turkey, and United Kingdom. The ETSI version of this device is also authorized for use in EFTA member states: Iceland, Liechtenstein, Norway, and Switzerland.

### **EU Countries Not Intended for Use**

None

# **EU Declaration of Conformity**

**English:** This equipment is in compliance with the essential requirements and other relevant

provisions of Directive 1999/5/EC, 2009/125/EC, 2006/95/EC, 2011/65/EC.

French: Cet équipement est conforme aux exigences essentielles et autres dispositions de la

directive 1999/5/CE, 2009/125/CE, 2006/95/CE, 2011/65/CE.

Toto zařízení je v souladu se základními požadavky a ostatními příslušnými ustanoveními Czechian:

směrnic 1999/5/ES, 2009/125/ES, 2006/95/ES, 2011/65/ES.

Polish: Urządzenie jest zgodne z ogólnymi wymaganiami oraz szczególnymi warunkami

określonymi Dyrektywą UE 1999/5/EC, 2009/125/EC, 2006/95/EC, 2011/65/EC..

Acest echipament este în conformitate cu cerințele esențiale și alte prevederi relevante ale Romanian:

Directivei 1999/5/CE, 2009/125/CE, 2006/95/CE, 2011/65/CE.

Это оборудование соответствует основным требованиям и положениям Директивы **Russian:** 

1999/5/EC, 2009/125/EC, 2006/95/EC, 2011/65/EC.

Ez a berendezés megfelel az alapvető követelményeknek és más vonatkozó irányelveknek Magyar:

(1999/5/EK, 2009/125/EK, 2006/95/EK, 2011/65/EK).

Türkçe: Bu cihaz 1999/5/EC, 2009/125/EC, 2006/95/EC, 2011/65/EC direktifleri zorunlu istekler ve

diğer hükümlerle ile uyumludur.

**Ukrainian:** Обладнання відповідає вимогам і умовам директиви 1999/5/ЕС, 2009/125/ЕС,

2006/95/EC, 2011/65/EC..

Toto zariadenie spĺňa základné požiadavky a ďalšie príslušné ustanovenia smerníc Slovakian:

1999/5/ES, 2009/125/ES, 2006/95/ES, 2011/65/ES.

Dieses Gerät erfüllt die Voraussetzungen gemäß den Richtlinien 1999/5/EC, 2009/125/EC, **German:** 

2006/95/EC, 2011/65/EC.

El presente equipo cumple los requisitos esenciales de la Directiva 1999/5/EC, Spanish:

2009/125/EC, 2006/95/EC, 2011/65/EC.

Italian: Questo apparecchio è conforme ai requisiti essenziali e alle altre disposizioni applicabili

della Direttiva 1999/5/CE, 2009/125/CE, 2006/95/CE, 2011/65/CE.

**Dutch:** Dit apparaat voldoet aan de essentiële eisen en andere van toepassing zijnde bepalingen

van richtlijn 1999/5/EC, 2009/125/EC, 2006/95/EC, 2011/65/EC...

Portugese: Este equipamento cumpre os requesitos essênciais da Directiva 1999/5/EC, 2009/125/EC,

2006/95/EC, 2011/65/EC.

Norwegian: Dette utstyret er i samsvar med de viktigste kravene og andre relevante regler i Direktiv

1999/5/EC, 2009/125/EC, 2006/95/EC, 2011/65/EC.

Swedish: Denna utrustning är i överensstämmelse med de väsentliga kraven och övriga relevanta

bestämmelser i direktiv 1999/5/EG, 2009/125/EG, 2006/95/EG, 2011/65/EG.

Dette udstyr er i overensstemmelse med de væsentligste krav og andre relevante Danish:

forordninger i direktiv 1999/5/EC, 2009/125/EC, 2006/95/EC, 2011/65/EC.

Tämä laite täyttää direktiivien 1999/5/EY, 2009/125/EY, 2006/95/EY, 2011/65/EY oleelliset Finnish:

vaatimukset ja muut asiaankuuluvat määräykset.

FOR USE IN SK SD ES SE GB (S) (D) NO CH BG RO TR

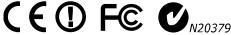

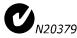

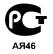

## **WEEE Directive & Product Disposal**

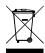

At the end of its serviceable life, this product should not be treated as household or general waste. It should be handed over to the applicable collection point for the recycling of electrical and electronic equipment, or returned to the supplier for disposal.

# **Declaration of Conformity**

We, Edimax Technology Co., Ltd., declare under our sole responsibility, that the equipment described below complies with the requirements of the European R&TTE directive 1999/5/EC, and 2009/125/EC, 2006/95/EC, 2011/65/EC.

**Equipment:** N300+ Concurrent Dual-band Wi-Fi Extender

Model No.: EW-7238RPD

Report No.: ER261449AC, ER261449AN, EH26449, EA261449,

L261449L263

The following European standards for essential requirements have been followed:

Spectrum: ETSI EN 300 328 V1.7.1 (2006-10)

ETSI EN 301 893 V1.6.1 (2011-11)

EMC: EN 301 489-1 V1.9.2 (2011-09);

EN 301 489-17 V2.1.1 (2009-05)

EMF: EN 50385:2002

Safety (LVD): IEC 60950-1:2005 (2nd Edition); Am 1:2009

EN-60950-1:2006+A11:2009+A1:2010+A12:2011

Edimax Technology Co., Ltd. No. 3, Wu Chuan 3<sup>rd</sup> Road, Wu-Ku Industrial Park, New Taipei City, Taiwan

Date of Signature:

November 15, 2012

Signature:

Printed Name:

**Albert Chang** 

Title:

Director

Edimax Technology Co., Ltd.

#### Notice According to GNU General Public License Version 2

This product includes software that is subject to the GNU General Public License version 2. The program is free software and distributed without any warranty of the author. We offer, valid for at least three years, to give you, for a charge no more than the costs of physically performing source distribution, a complete machine-readable copy of the corresponding source code.

Das Produkt beinhaltet Software, die den Bedingungen der GNU/GPL-Version 2 unterliegt. Das Programm ist eine sog. "Free Software", der Autor stellt das Programm ohne irgendeine Gewährleistungen zur Verfügung. Wir bieten Ihnen für einen Zeitraum von drei Jahren an, eine vollständige maschinenlesbare Kopie des Quelltextes der Programme zur Verfügung zu stellen – zu nicht höheren Kosten als denen, die durch den physikalischen Kopiervorgang anfallen.

#### **GNU GENERAL PUBLIC LICENSE**

Version 2, June 1991

Copyright (C) 1989, 1991 Free Software Foundation, Inc. 51 Franklin Street, Fifth Floor, Boston, MA 02110-1301, USA Everyone is permitted to copy and distribute verbatim copies of this license document, but changing it is not allowed.

#### **Preamble**

The licenses for most software are designed to take away your freedom to share and change it. By contrast, the GNU General Public License is intended to guarantee your freedom to share and change free software--to make sure the software is free for all its users. This General Public License applies to most of the Free Software Foundation's software and to any other program whose authors commit to using it. (Some other Free Software Foundation software is covered by the GNU Lesser General Public License instead.) You can apply it to your programs, too.

When we speak of free software, we are referring to freedom, not price. Our General Public Licenses are designed to make sure that you have the freedom to distribute copies of free software (and charge for this service if you wish), that you receive source code or can get it if you want it, that you can change the software or use pieces of it in new free programs; and that you know you can do these things.

To protect your rights, we need to make restrictions that forbid anyone to deny you these rights or to ask you to surrender the rights. These restrictions translate to certain responsibilities for you if you distribute copies of the software, or if you modify it.

For example, if you distribute copies of such a program, whether gratis or for a fee, you must give the recipients all the rights that you have. You must make sure that they, too, receive or can get the source code. And you must show them these terms so they know their rights.

We protect your rights with two steps: (1) copyright the software, and (2) offer you this license which gives you legal permission to copy, distribute and/or modify the software.

Also, for each author's protection and ours, we want to make certain that everyone understands that there is no warranty for this free software. If the software is modified by someone else and passed on, we want its recipients to know that what they have is not the original, so that any problems introduced by others will not reflect on the original authors' reputations.

Finally, any free program is threatened constantly by software patents. We wish to avoid the danger that redistributors of a free program will individually obtain patent licenses, in effect making the program proprietary. To prevent this, we have made it clear that any patent must be licensed for everyone's free use or not licensed at all.

The precise terms and conditions for copying, distribution and modification follow.

## TERMS AND CONDITIONS FOR COPYING, DISTRIBUTION AND MODIFICATION

0. This License applies to any program or other work which contains a notice placed by the copyright holder saying it may be distributed under the terms of this General Public License. The "Program", below, refers to any such program or work, and a "work based on the Program" means either the Program or any derivative work under copyright law: that is to say, a work containing the Program or a portion of it, either verbatim or with modifications and/or translated into another language. (Hereinafter, translation is included without limitation in the term "modification".) Each licensee is addressed as "you".

Activities other than copying, distribution and modification are not covered by this License; they are outside its scope. The act of running the Program is not restricted, and the output from the Program is covered only if its contents constitute a work based on the Program (independent of having been made by running the Program). Whether that is true depends on what the Program does.

1. You may copy and distribute verbatim copies of the Program's source code as you receive it, in any medium, provided that you conspicuously and appropriately publish on each copy an appropriate copyright notice and disclaimer of warranty; keep

intact all the notices that refer to this License and to the absence of any warranty; and give any other recipients of the Program a copy of this License along with the Program.

You may charge a fee for the physical act of transferring a copy, and you may at your option offer warranty protection in exchange for a fee.

- 2. You may modify your copy or copies of the Program or any portion of it, thus forming a work based on the Program, and copy and distribute such modifications or work under the terms of Section 1 above, provided that you also meet all of these conditions:
  - a) You must cause the modified files to carry prominent notices stating that you changed the files and the date of any change.
  - b) You must cause any work that you distribute or publish, that in whole or in part contains or is derived from the Program or any part thereof, to be licensed as a whole at no charge to all third parties under the terms of this License.
  - c) If the modified program normally reads commands interactively when run, you must cause it, when started running for such interactive use in the most ordinary way, to print or display an announcement including an appropriate copyright notice and a notice that there is no warranty (or else, saying that you provide a warranty) and that users may redistribute the program under these conditions, and telling the user how to view a copy of this License. (Exception: if the Program itself is interactive but does not normally print such an announcement, your work based on the Program is not required to print an announcement.)

These requirements apply to the modified work as a whole. If identifiable sections of that work are not derived from the Program, and can be reasonably considered independent and separate works in themselves, then this License, and its terms, do not apply to those sections when you distribute them as separate works. But when you distribute the same sections as part of a whole which is a work based on the Program, the distribution of the whole must be on the terms of this License, whose permissions for other licensees extend to the entire whole, and thus to each and every part regardless of who wrote it

Thus, it is not the intent of this section to claim rights or contest your rights to work written entirely by you; rather, the intent is to exercise the right to control the distribution of derivative or collective works based on the Program.

In addition, mere aggregation of another work not based on the Program with the Program (or with a work based on the Program) on a volume of a storage or distribution medium does not bring the other work under the scope of this License.

- 3. You may copy and distribute the Program (or a work based on it, under Section 2) in object code or executable form under the terms of Sections 1 and 2 above provided that you also do one of the following:
  - a) Accompany it with the complete corresponding machine-readable source code, which must be distributed under the terms of Sections 1 and 2 above on a medium customarily used for software interchange: or.
  - b) Accompany it with a written offer, valid for at least three years, to give any third party, for a charge no more than your cost of physically performing source distribution, a complete machine-readable copy of the corresponding source code, to be distributed under the terms of Sections 1 and 2 above on a medium customarily used for software interchange; or,
  - c) Accompany it with the information you received as to the offer to distribute corresponding source code. (This alternative is allowed only for noncommercial distribution and only if you received the program in object code or executable form with such an offer, in accord with Subsection b above.)

The source code for a work means the preferred form of the work for making modifications to it. For an executable work, complete source code means all the source code for all modules it contains, plus any associated interface definition files, plus the scripts used to control compilation and installation of the executable. However, as a special exception, the source code distributed need not include anything that is normally distributed (in either source or binary form) with the major components (compiler, kernel, and so on) of the operating system on which the executable runs, unless that component itself accompanies the executable.

If distribution of executable or object code is made by offering access to copy from a designated place, then offering equivalent access to copy the source code from the same place counts as distribution of the source code, even though third parties are not compelled to copy the source along with the object code.

- 4. You may not copy, modify, sublicense, or distribute the Program except as expressly provided under this License. Any attempt otherwise to copy, modify, sublicense or distribute the Program is void, and will automatically terminate your rights under this License. However, parties who have received copies, or rights, from you under this License will not have their licenses terminated so long as such parties remain in full compliance.
- 5. You are not required to accept this License, since you have not signed it. However, nothing else grants you permission to modify or distribute the Program or its derivative works. These actions are prohibited by law if you do not accept this License. Therefore, by modifying or distributing the Program (or any work based on the Program), you indicate your acceptance of this License to do so, and all its terms and conditions for copying, distributing or modifying the Program or works based on it.

- 6. Each time you redistribute the Program (or any work based on the Program), the recipient automatically receives a license from the original licensor to copy, distribute or modify the Program subject to these terms and conditions. You may not impose any further restrictions on the recipients' exercise of the rights granted herein. You are not responsible for enforcing compliance by third parties to this License.
- 7. If, as a consequence of a court judgment or allegation of patent infringement or for any other reason (not limited to patent issues), conditions are imposed on you (whether by court order, agreement or otherwise) that contradict the conditions of this License, they do not excuse you from the conditions of this License. If you cannot distribute so as to satisfy simultaneously your obligations under this License and any other pertinent obligations, then as a consequence you may not distribute the Program at all. For example, if a patent license would not permit royalty-free redistribution of the Program by all those who receive copies directly or indirectly through you, then the only way you could satisfy both it and this License would be to refrain entirely from distribution of the Program.

If any portion of this section is held invalid or unenforceable under any particular circumstance, the balance of the section is intended to apply and the section as a whole is intended to apply in other circumstances.

It is not the purpose of this section to induce you to infringe any patents or other property right claims or to contest validity of any such claims; this section has the sole purpose of protecting the integrity of the free software distribution system, which is implemented by public license practices. Many people have made generous contributions to the wide range of software distributed through that system in reliance on consistent application of that system; it is up to the author/donor to decide if he or she is willing to distribute software through any other system and a licensee cannot impose that choice.

This section is intended to make thoroughly clear what is believed to be a consequence of the rest of this License.

- 8. If the distribution and/or use of the Program is restricted in certain countries either by patents or by copyrighted interfaces, the original copyright holder who places the Program under this License may add an explicit geographical distribution limitation excluding those countries, so that distribution is permitted only in or among countries not thus excluded. In such case, this License incorporates the limitation as if written in the body of this License.
- 9. The Free Software Foundation may publish revised and/or new versions of the General Public License from time to time. Such new versions will be similar in spirit to the present version, but may differ in detail to address new problems or concerns.

Each version is given a distinguishing version number. If the Program specifies a version number of this License which applies to it and "any later version", you have the option of following the terms and conditions either of that version or of any later version published by the Free Software Foundation. If the Program does not specify a version number of this License, you may choose any version ever published by the Free Software Foundation.

10. If you wish to incorporate parts of the Program into other free programs whose distribution conditions are different, write to the author to ask for permission. For software which is copyrighted by the Free Software Foundation, write to the Free Software Foundation; we sometimes make exceptions for this. Our decision will be guided by the two goals of preserving the free status of all derivatives of our free software and of promoting the sharing and reuse of software generally.

#### **NO WARRANTY**

- 11. BECAUSE THE PROGRAM IS LICENSED FREE OF CHARGE, THERE IS NO WARRANTY FOR THE PROGRAM, TO THE EXTENT PERMITTED BY APPLICABLE LAW. EXCEPT WHEN OTHERWISE STATED IN WRITING THE COPYRIGHT HOLDERS AND/OR OTHER PARTIES PROVIDE THE PROGRAM '"AS IS'" WITHOUT WARRANTY OF ANY KIND, EITHER EXPRESSED OR IMPLIED, INCLUDING, BUT NOT LIMITED TO, THE IMPLIED WARRANTIES OF MERCHANTABILITY AND FITNESS FOR A PARTICULAR PURPOSE. THE ENTIRE RISK AS TO THE QUALITY AND PERFORMANCE OF THE PROGRAM IS WITH YOU. SHOULD THE PROGRAM PROVE DEFECTIVE, YOU ASSUME THE COST OF ALL NECESSARY SERVICING, REPAIR OR CORRECTION.
- 12. IN NO EVENT UNLESS REQUIRED BY APPLICABLE LAW OR AGREED TO IN WRITING WILL ANY COPYRIGHT HOLDER, OR ANY OTHER PARTY WHO MAY MODIFY AND/OR REDISTRIBUTE THE PROGRAM AS PERMITTED ABOVE, BE LIABLE TO YOU FOR DAMAGES, INCLUDING ANY GENERAL, SPECIAL, INCIDENTAL OR CONSEQUENTIAL DAMAGES ARISING OUT OF THE USE OR INABILITY TO USE THE PROGRAM (INCLUDING BUT NOT LIMITED TO LOSS OF DATA OR DATA BEING RENDERED INACCURATE OR LOSSES SUSTAINED BY YOU OR THIRD PARTIES OR A FAILURE OF THE PROGRAM TO OPERATE WITH ANY OTHER PROGRAMS), EVEN IF SUCH HOLDER OR OTHER PARTY HAS BEEN ADVISED OF THE POSSIBILITY OF SUCH DAMAGES.

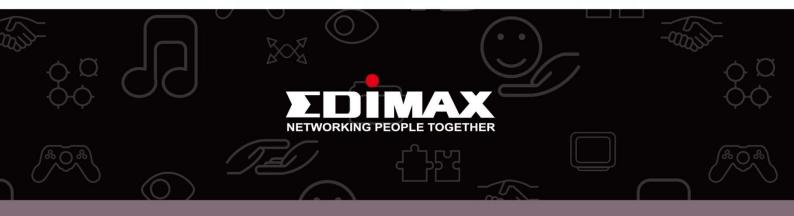

**Edimax Technology Co., Ltd** 6F., No.3, Wu-Chuan 3rd Road, Wu-Gu, New Taipei City, Taiwan **Edimax Technology Europe B.V.** Nijverheidsweg 25 5683 CJ Best The Netherlands **Edimax Computer Company** 3350 Scott Blvd., Bldg.15 Santa Clara, CA 95054, USA